# **VollautomatischeInstallationen mit FAI**

## **Nürnberg, April 2011**

Thomas Lange, Universtät zu Köln

lange@informatik.uni-koeln.de

- $\triangleright$  Warum automatisch installieren?
- ▶ Crashtest
- $\triangleright$  Wie funktioniert FAI?
- Leistungsdaten
- $\triangleright$  Nachteile der Automatisierung
- $\triangleright$  Erfahrungen mit FAI

#### whoami

- $\geq$  Diplominformatiker, Uni Bonn
- $>$  Systemadministrator seit über 19 Jahren
- $>$  SunOS 4.1.1 auf SPARC
- $>$  Solaris Jumpstart
- 1999 erstes 16 Knoten Cluster (Dual PII 400MHz)
- FAI seit 10+ Jahren
- Debian Entwickler seit 2000
- Vorträge und Tutorials auf zahlreichen Konferenzen: Linux Kongress, Linuxtag, DebConf, SANE, LCA, FOSDEM, SUCON, CeBit, OSDC, UKUUG

## **Manuelle Installation?**

#### Wer möchte diese Rechner per Hand installieren?

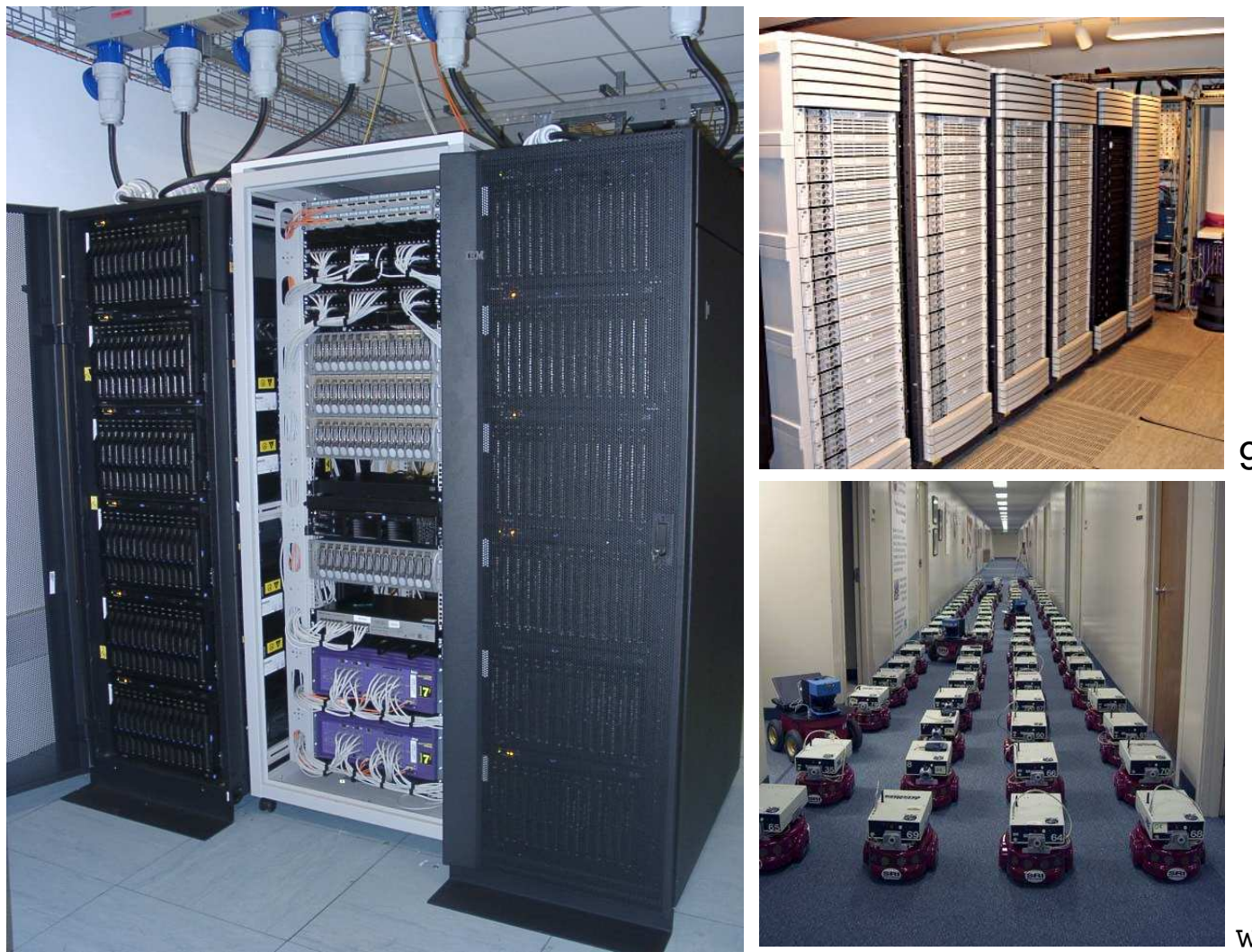

90 dual Itanium 2, 900Mhz

www.centibots.org

168 IBM HS20 Blades, 2x2.8 GHz

- Geplante Installation $\triangleright$
- **EXAUFERERY VOR Betriebssystem und Anwendungen**
- Installation und Konfiguration $\triangleright$
- ▶ Zentrale Verwaltung und Steuerung
- **► Heterogene Konfigurationen unterstützen**
- Automatische Dokumentation
- $\triangleright$  Inventarisierung
- Disaster recovery $\triangleright$
- $\triangleright$  Computer Infrastruktur bauen

## **Manuelle Installation?**

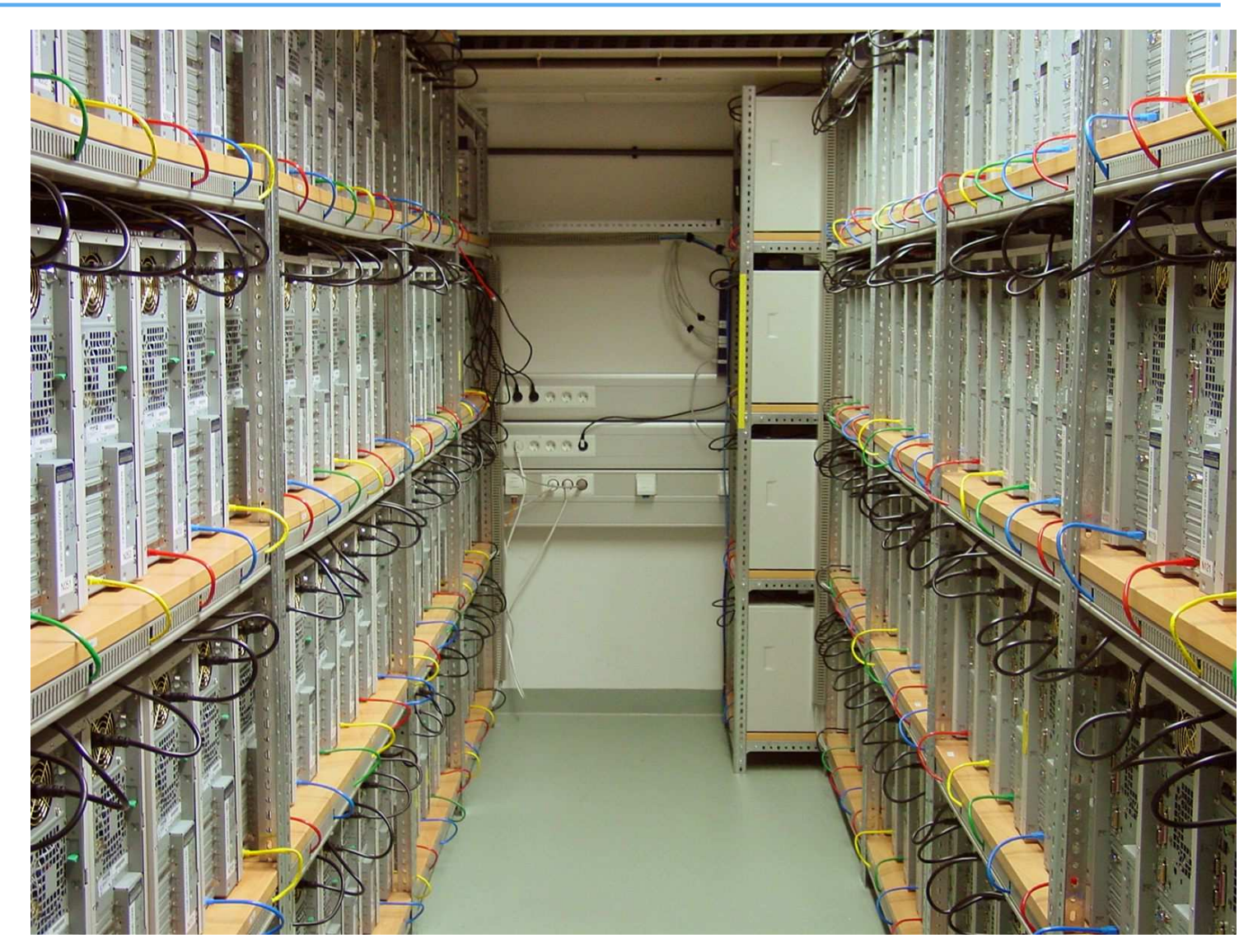

180 dual AMD MP2200, Max Planck Institute for Gravitational Physics

- ▶ Was beinhalten ihre Rechner?
	- $>$  Kundendaten
	- $>$  Dienste
	- Applikationen
	- Eigenes Know-How
- $\triangleright$  Was passiert, wenn ihre Rechner einen Tag lang nicht laufen?
- Eine gute Computerinfrastruktur ist so wichtig wie ...  $\triangleright$
- Wie sichern Sie diese Werte?
- $\triangleright$  Ist damit wirklich alles gesichert?
- Wählen Sie zufällig einen Rechner (ohneBackup vorher)
- Werfen sie den Rechner aus dem 10.Stock(oder dd if=/dev/zero of=/dev/hda )

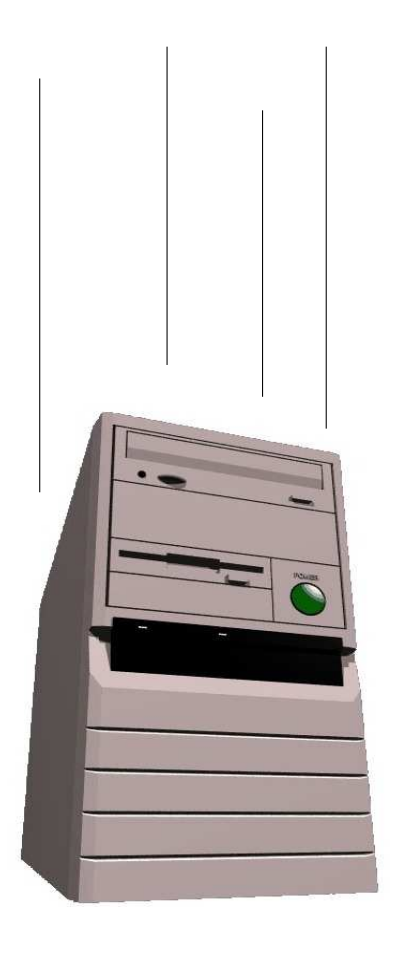

- Stellen Sie alle Arbeit des Sysadmin innerhalb von 10 Minutenwieder her
- $\triangleright$  Schaffen Sie das?
- $\triangleright$  Gut laufende Rechner sind ihr Kapital
- Backup der Daten ist nur ein Teil  $\triangleright$
- ▶ Haben Sie eine Kopie ihres Sysadmins?
- **Alles automatisieren!**
- Dauert viele Stunden $\triangleright$
- Dokumentation fehlt, Reproduzierbarkeit? $\triangleright$
- $\triangleright$  Viele Fragen
- Wiederholende Arbeit ist stupide => Fehler $\triangleright$
- $\triangleright$  Jede Installation ist ungewollt einzigartig
- $\triangleright$  "No simple sysadmin task is fun more than twice"
- **Eine Installation per Hand skaliert nicht !** $\triangleright$
- Garantiert identische Installationen $\triangleright$
- Automatische Dokumentation $\triangleright$
- Heterogene Hardware und unterschiedliche Konfigurationen $\triangleright$
- Hilft schnell nach Hardwaredefekt  $\triangleright$
- $\triangleright$  Parallele Installationen
- $\triangleright$  Spart sehr viel manuelle Arbeit (= Zeit = Geld)
- Macht mehr Spaß $\triangleright$
- FAI macht alles, was ihr Systemadministrator zu tun hat, bevor derBenutzer das erste Mal auf einem neuen Rechner arbeiten kann
- $\triangleright$  Serverbasiertes Tool
- $\triangleright$  Skriptgesteuert
- Installiert und konfiguriert das OS und Anwendungsprogramme
- $\triangleright$  Kein Master Image
- **► Modular durch Klassensystem**
- Erweiterbar und flexibel durch hooks $\triangleright$
- $\triangleright$  Es kann die Installation nicht planen :-(, aber
- **Plane deine Installation und FAI installiert deinen Plan! :-)**
- $\triangleright$  Installserver mit DHCP, NFS und TFTP
- ▶ Client bootet via PXE, CD-ROM, USB Stick
- Lokaler Spiegel von Debian (NFS, FTP oder HTTP) $\triangleright$
- $\triangleright$  Plattenplatz auf dem Server:

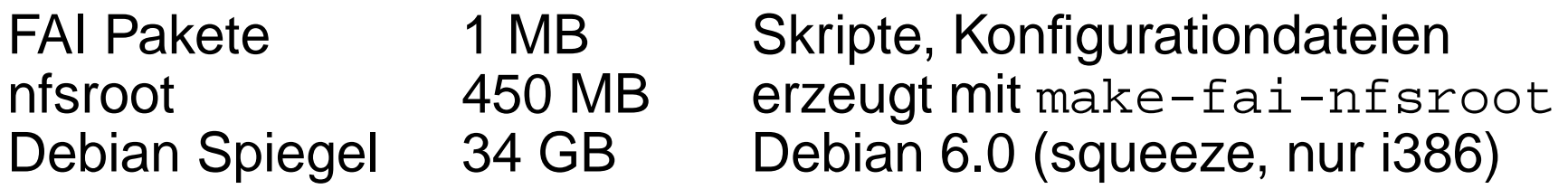

- Alle Install Clients nutzen die gleichen Verzeichnisse
- **▶ Konstanter Plattenplatz**

## **Wie funktioniert FAI ?**

#### install serverinstall client

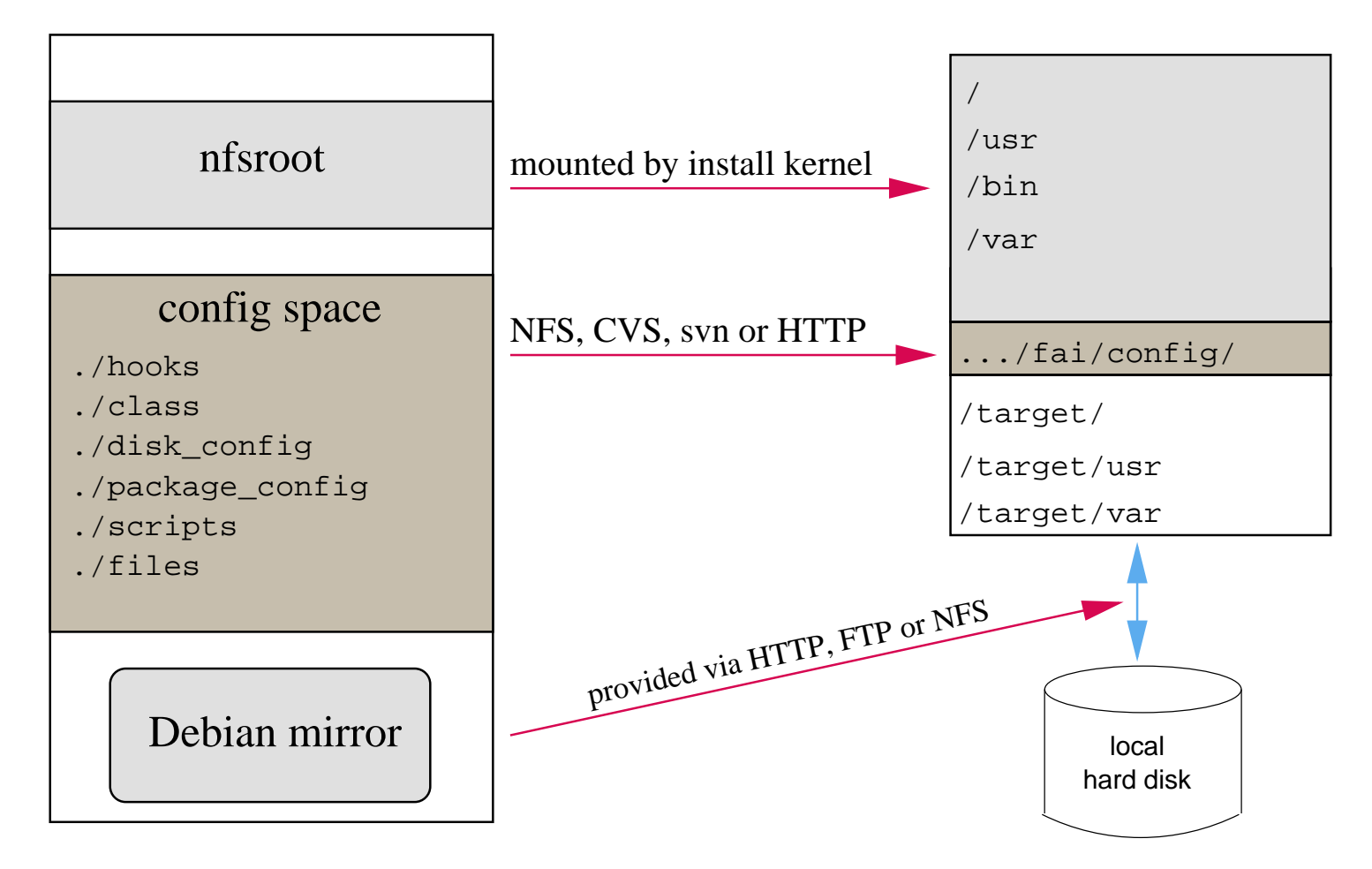

- Die Konfiguration liegt auf dem Install server $\triangleright$
- Die Installation läuft auf dem Klienten $\triangleright$
- $\triangleright$  Plane deine Installation!
- Booten via PXE und Kernel mit initrd via TFTP holen $\triangleright$
- $\triangleright$  Rechner startet als Diskless Client
- ▶ Hardwareerkennung und Kernel Module laden
- Klassen und Variablen definieren $\triangleright$
- Festplatten partitionieren $\triangleright$
- Dateisysteme erzeugen und mounten $\triangleright$
- $\triangleright$  Software Pakete installieren
- Betriebssystem und Anwendungen konfigurieren
- Protokolldateien lokal und auf Install Server speichern $\triangleright$
- $\triangleright$  Neu installiertes System booten
- Ein Rechner gehört zu mehreren Klassen $\triangleright$
- $\triangleright$  Priorität von niedrig nach hoch
- Beispiel: DEFAULT FAIBASE GRUB GNOME demohost LAST  $\triangleright$
- Alle Teile der Installation nutzen das Klassenkonzept
- $\triangleright$  Konfiguratitonsdateien werden anhand der Klassennamen ausgewählt
- $\operatorname{\mathsf{f}}\nolimits$ copy zum Kopieren von Templates
- Erfahrener Admin kreiert die Klassen $\triangleright$
- Junior Admin ordnet die Klassen den Rechnern zu
- $\triangleright$  PC installiert sich selber

## **Verzeichnisse im Config Space**

- |-- class
	- | |-- 10-base-classes
	- |-- 20-hwdetect.source
	- |-- 50-host-classes
	- | |-- FAIBASE.var
	- | '-- GERMAN.var
- |-- disk\_config/
	- |-- FAIBASE
	- $| --$  SMALL IDE
	- $' -- foobar04$
- |-- debconf
	- | '-- FAIBASE
- |-- package\_config/
	- -- FAIBASE
	- -- DEBIAN\_DEVEL
	- | |-- GERMAN
	- $| --$  GNOME
	- | '-- server07

#### **Klassen definieren**

Beispiel: .../class/10-base-classes:

#! /bin/sh

dpkg  $--print-architecture$  | tr a-z A-Z  $\qquad$  # 1386

```
case $HOSTNAME in
    demohost)echo "FAIBASE DHCPC DEMO" ;;<br>.
    gnomehost)echo "FAIBASE DHCPC DEMO XFREE GNOME"<mark>;</mark>;
esaccase $IPADDR in
    134.95.9.*) echo "CS KOELN NET 9" ;;
```
esac

ifclass I386 && echo "GRUB"

lspci | grep -q MATROX || echo "MATROX"

Beispiel: .../class/FAIBASE.var:

FAI\_ALLOW\_UNSIGNED=1

KEYMAP=de-latin1-nodeadkeysUTC=yesTIMEZONE=Europe/Berlin

ROOTPW='\$1\$kBnWcO.E\$djxB128U7dMkrltJHPf6d1'LOGUSER=fai

flag\_initial=1 # used by setup-storage

#### $\triangleright$  Eigene Variablen möglich

Die Konfigurationsskripte in .../scripts/\* nutzten diese<br>Verieheln Variabeln

#### Beispiel: .../disk\_config/FAIBASE:

disk\_config disk1 preserve:9 fstabkey:uuid

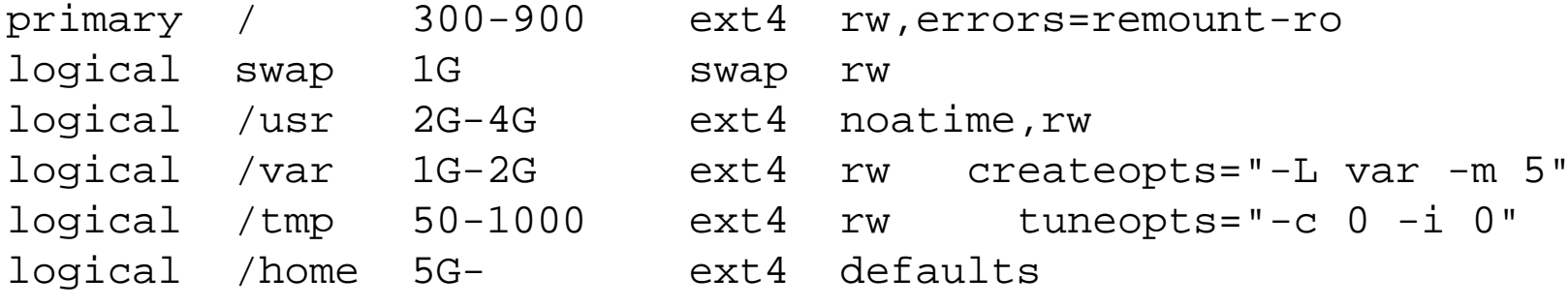

#### $\triangleright$  Filesysteme: ext2/3/4, vfat, xfs, ReiserFS, NTFS

### **RAID, LVM**

#### disk\_config disk1

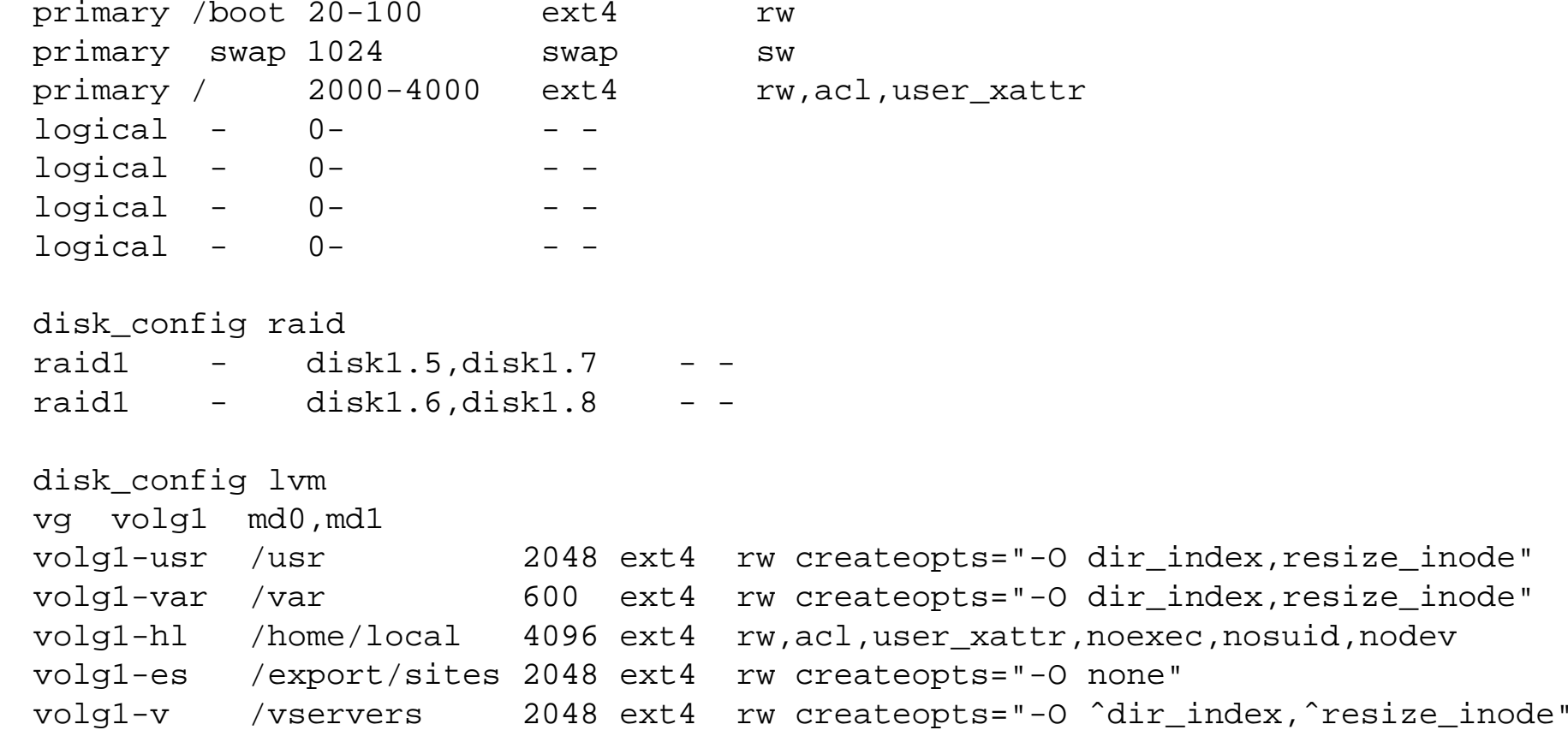

## **Softwareinstallation**

#### Beispiel: .../package\_config/BEOWULF:

# packages for Beowulf clients

PACKAGES install BEOWULF MASTER gmetad apache

PACKAGES aptitude fping jmon ganglia-monitor rsh-client rsh-server rstat-client rstatd rusers rusersd

dsh update-cluster-hosts update-cluster etherwake

lam-runtime lam4 lam4-dev libpvm3 pvm-dev mpich scalapack-mpich-dev

- Aktionen aptitude, apt-get, smart, rpm, urpmi, y2pmsh, yast, yum, zypper
- Abhängigkeiten innerhalb der Pakete werden aufgelöst

#### **Verschnaufpause**

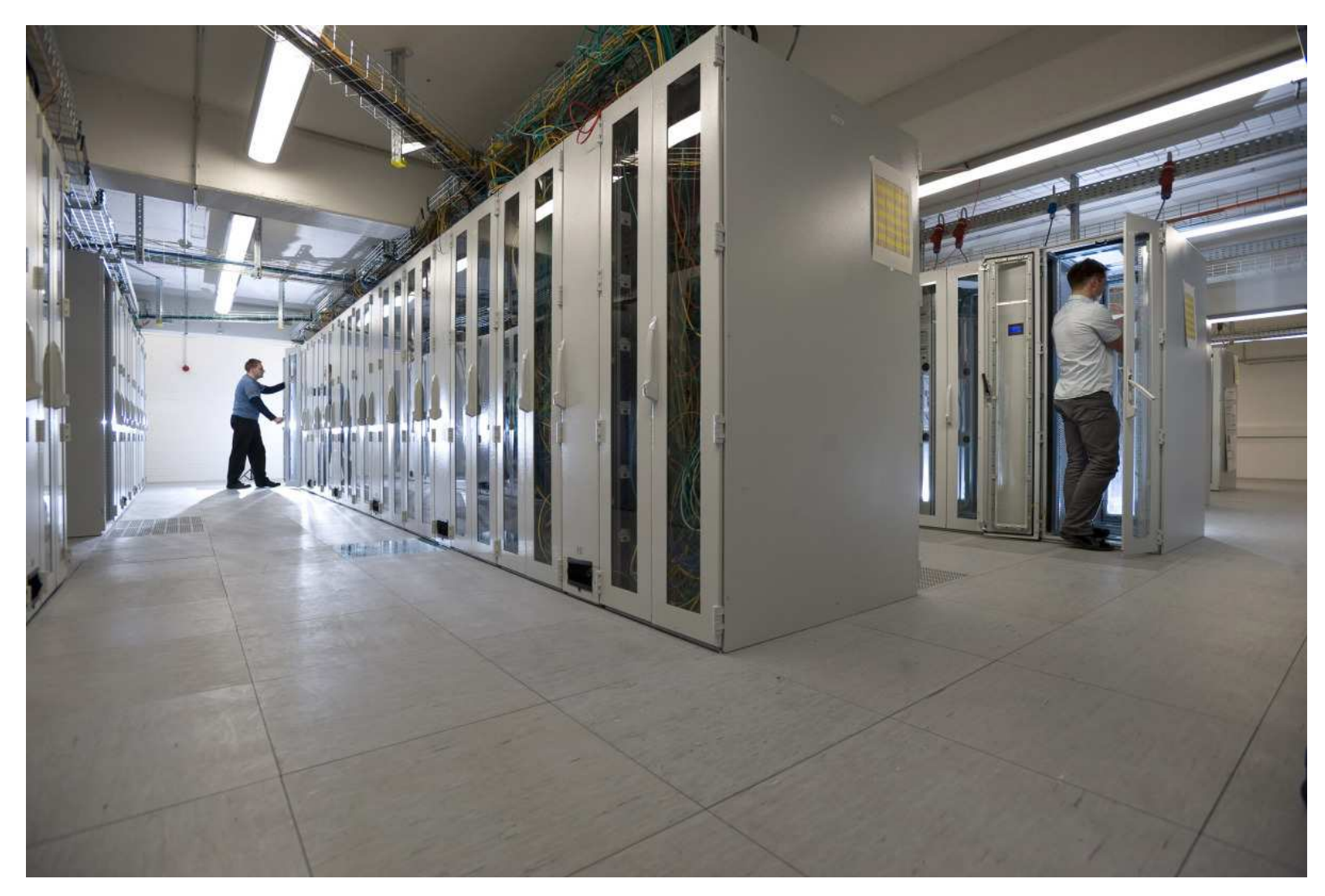

Top500: 58th in 6/2008, 1340 nodes, 5376 cores, Xeon 2.4 GHzMax Planck Institute for Gravitational Physics

|-- scripts/ | |-- BOOT |-- FAIBASE/<br>| |-- 10-misc Bourne shell script | | |-- 30-interface Bourne shell script /usr/bin/cfengine script |-- DEMO/<br>| |-- 10-misc | | |-- 10-misc Bourne shell script /usr/bin/cfengine script | '-- demohost '- files/ '-- etc/ '-- X11/ '-fcopy /etc/X11/xorg.conf |-- FAIBASE |-- MATROX '-- demohost

```
# create NIS/NONIS config
fcopy -M /etc/nsswitch.conf /etc/host.conf
fcopy -i /etc/ypserv.securenets # only for yp server
ifclass NONIS && rm -f $target/etc/defaultdomain
if ifclass NIS; then
   echo $YPDOMAIN > $target/etc/defaultdomain
   rm -f $target/etc/yp.conf
   for s in $YPSRVR; do
        ainsl -av $target/etc/yp.conf "ypserver $s"
        # don't do this! # echo "ypserver $s" >> $target/etc/yp.conf
   done
```
fi

ainsl -v \$target/etc/fstab "\$bserver:/usr/local /usr/local nfs ro <sup>0</sup> 0"

fcopy -M /etc/X11/xorg.conf

```
files:any::
${target}/dev include=fd* mode=666 action=fixall r=1
editfiles:any::
{ ${target}/etc/fstabAppendIfNoSuchLine "none /proc/bus/usb usbdevfs defaults"
          AppendIfNoSuchLine "/dev/fd0 /floppy auto users,noauto 0 0"
   }
{ ${target}/etc/inittabReplaceAll "/sbin/getty" With "/sbin/getty -f /etc/issue.linuxlogo"
   }TERMINAL_CLIENT::
{ ${target}/etc/inetd.conf
HashCommentLinesContaining "in.rlogin"
   }
```
- ▶ Rechner Core2duo, GBit LAN, Debian squeeze, amd64
- $\triangleright$  Installation dauert 15 min

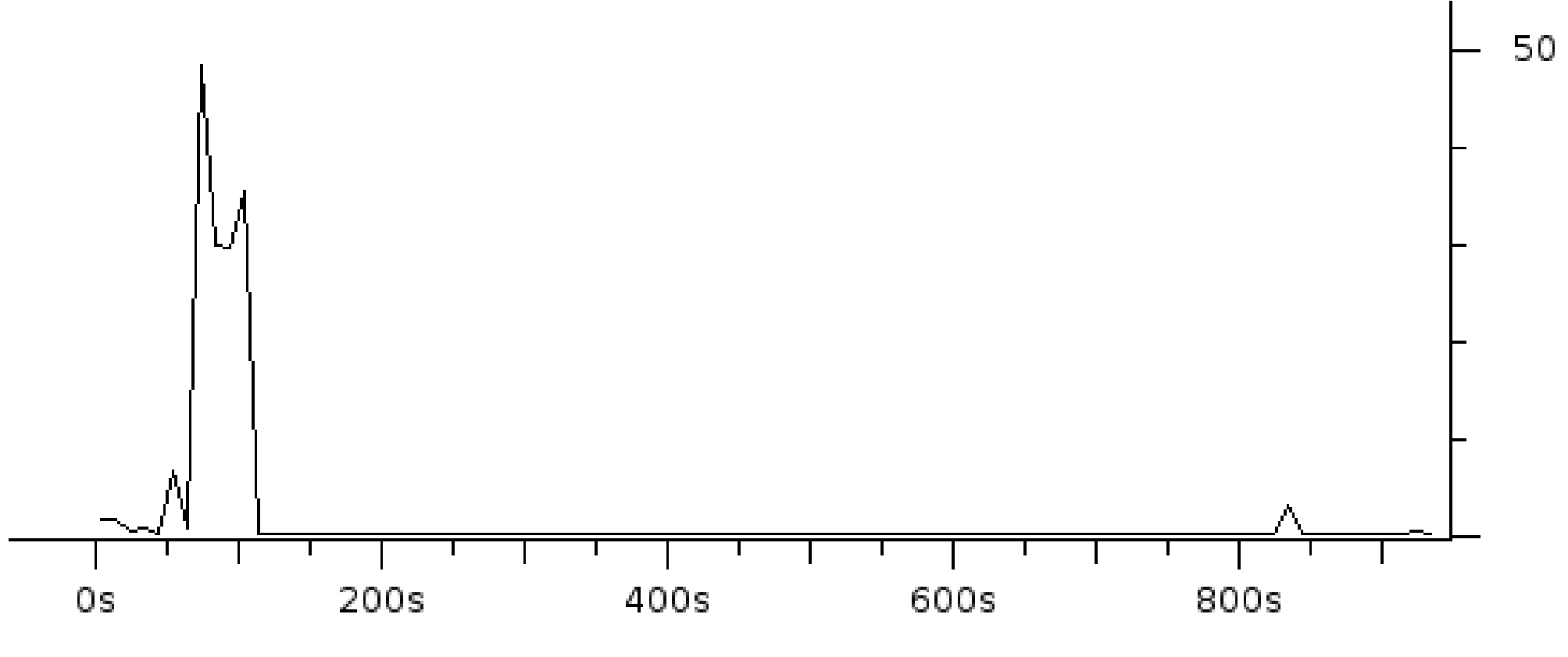

Netzwerkverkehr während einer Installation

### **Netzwerk II**

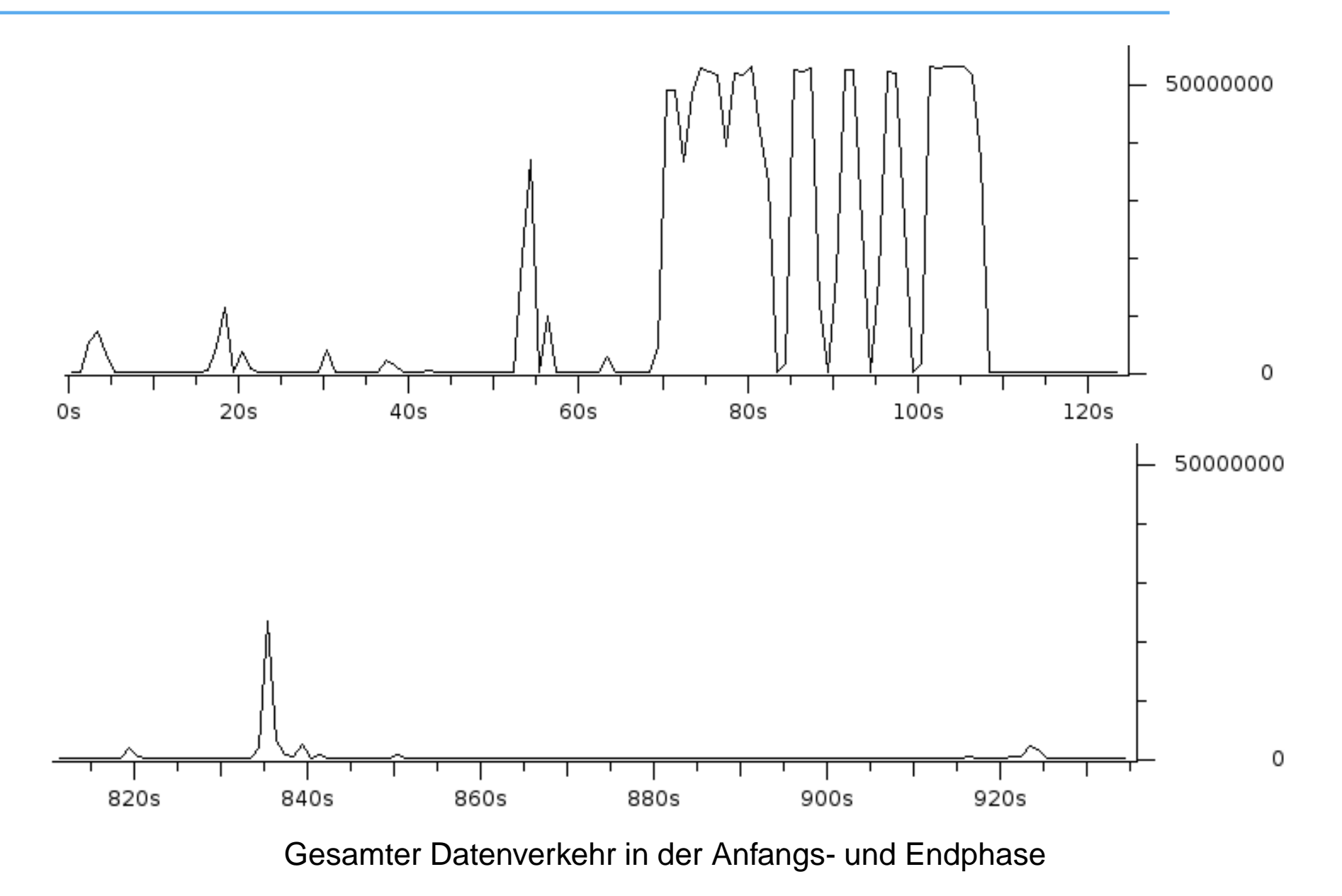

HTTP Pakete: zw. 70s-110s werden ca. 1.3GB Daten übertragen mit 36MB/s

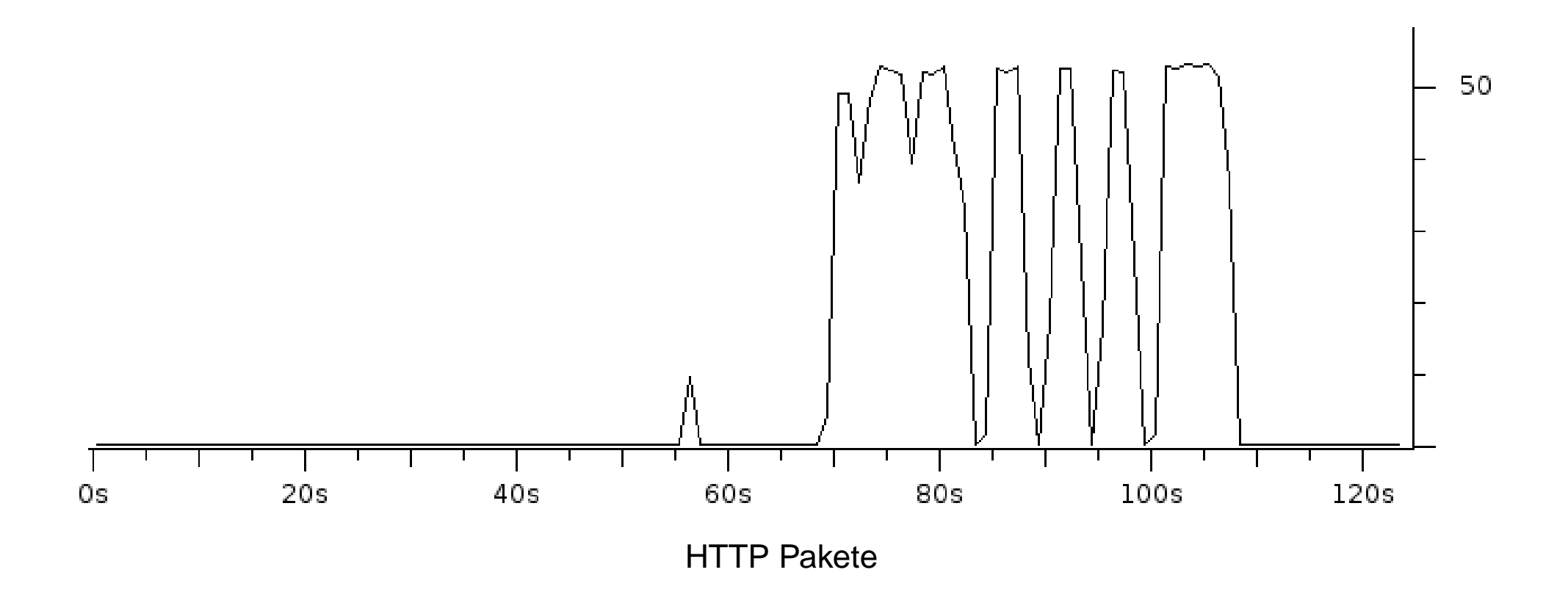

#### **Netzwerk IV**

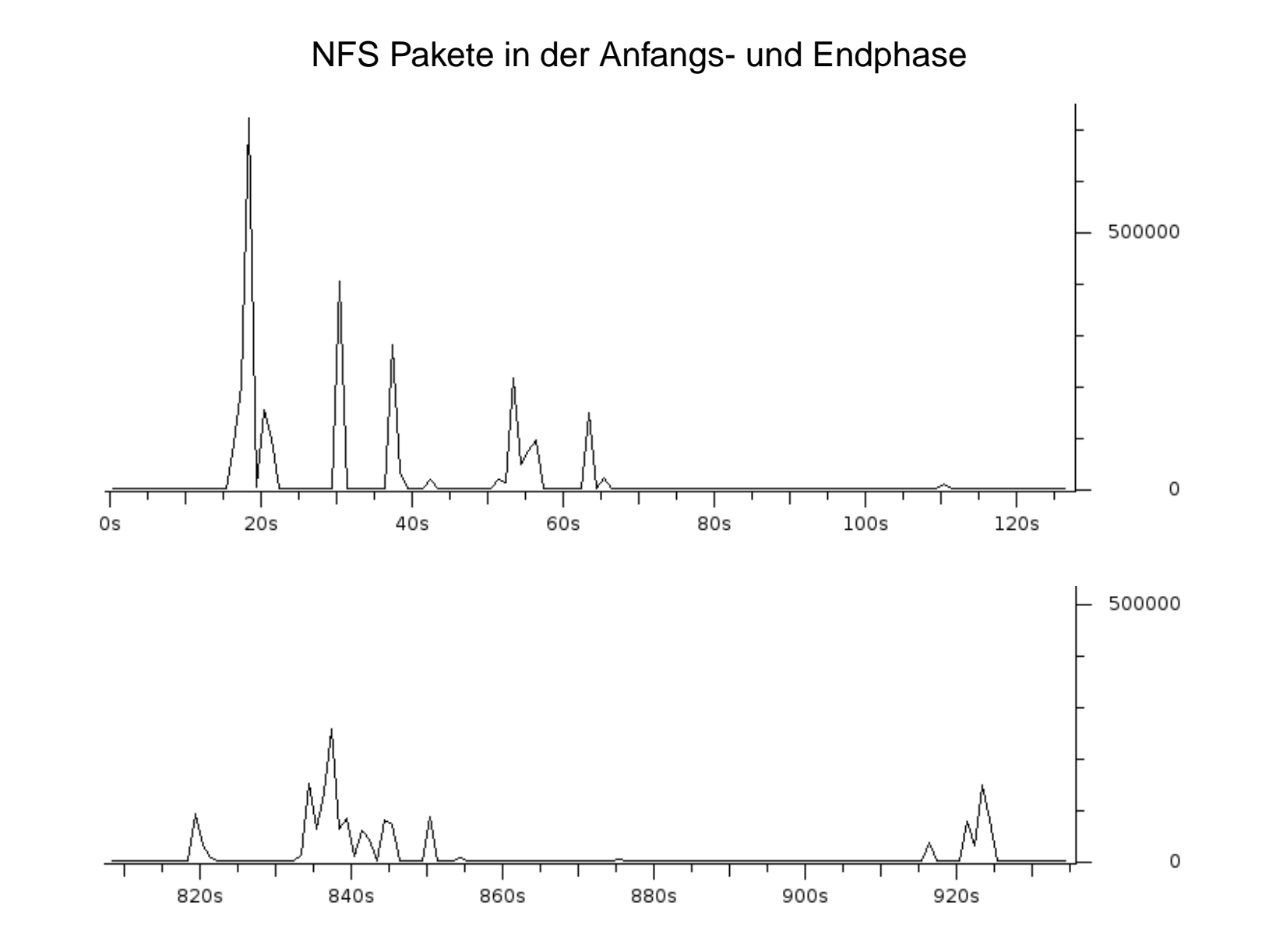

#### **Network traffic I**

- squeeze 64bit, 2.6.32 $\triangleright$
- 4.2GB software installed, package download 1361 MB
- kernel and initrd  $= 14$  MB data (TFTP)  $\triangleright$
- base.tgz 50 MB data (extracted 134 MB) (NFS) $\triangleright$
- network traffic: RX: 1.45 GB TX: 7.96 MB (without kernel,initrd) $\triangleright$

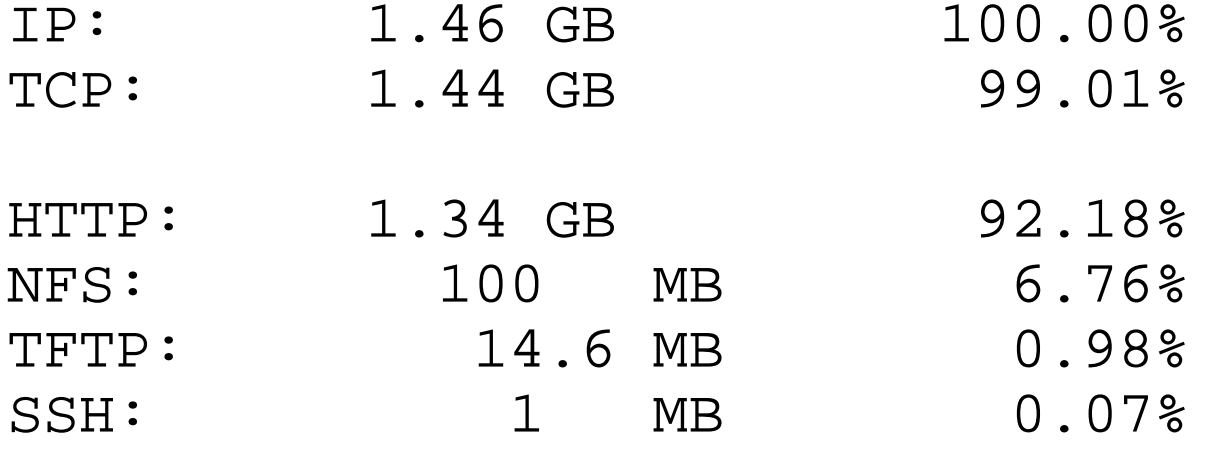

DOMAIN: 77kB NTP: 10kB

#### **Network traffic II**

#### $\triangleright$  Same as above

- 467 MB software installed, package download 61.6 MB
- $\triangleright$  Network traffic: RX: 158.6 MB TX: 3.2 MB (without kernel, initrd)

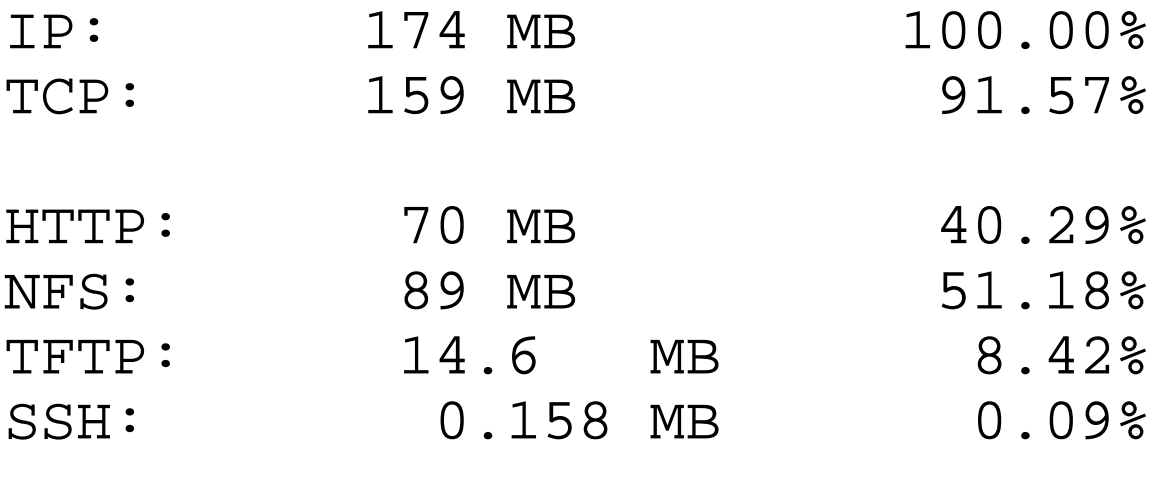

- NTP: 10kB DOMAIN: 4kB
- $\triangleright$  NFS can be reduced to 39 MB
- Use base.tar.xz (31 MB) and receive via HTTP (instead of NFS)
- $\triangleright$  64 bit squeeze, 2.6.32 kernel, dpkg 1.15.8.7, noatime
- $\triangleright$  ext4 uses barrier=1 as default
- 1358 MB package download, 4.2 GB software installed
- Ramdisk means /var/lib/dpkg in RAM

Machine A:

- Core2duo 2GHz, 2GB RAM, 2,5 zoll harddisk, 120GB 5400rpm
- $\triangleright$  1358 MB package download (needs 40-50s), 28-34 MB/s
- $\triangleright$  misc time for installation 80-140s, 10GB mkfs

### **Zeiten Rechner A**

#### Installationszeiten (task instsoft) ohne Download der Pakete

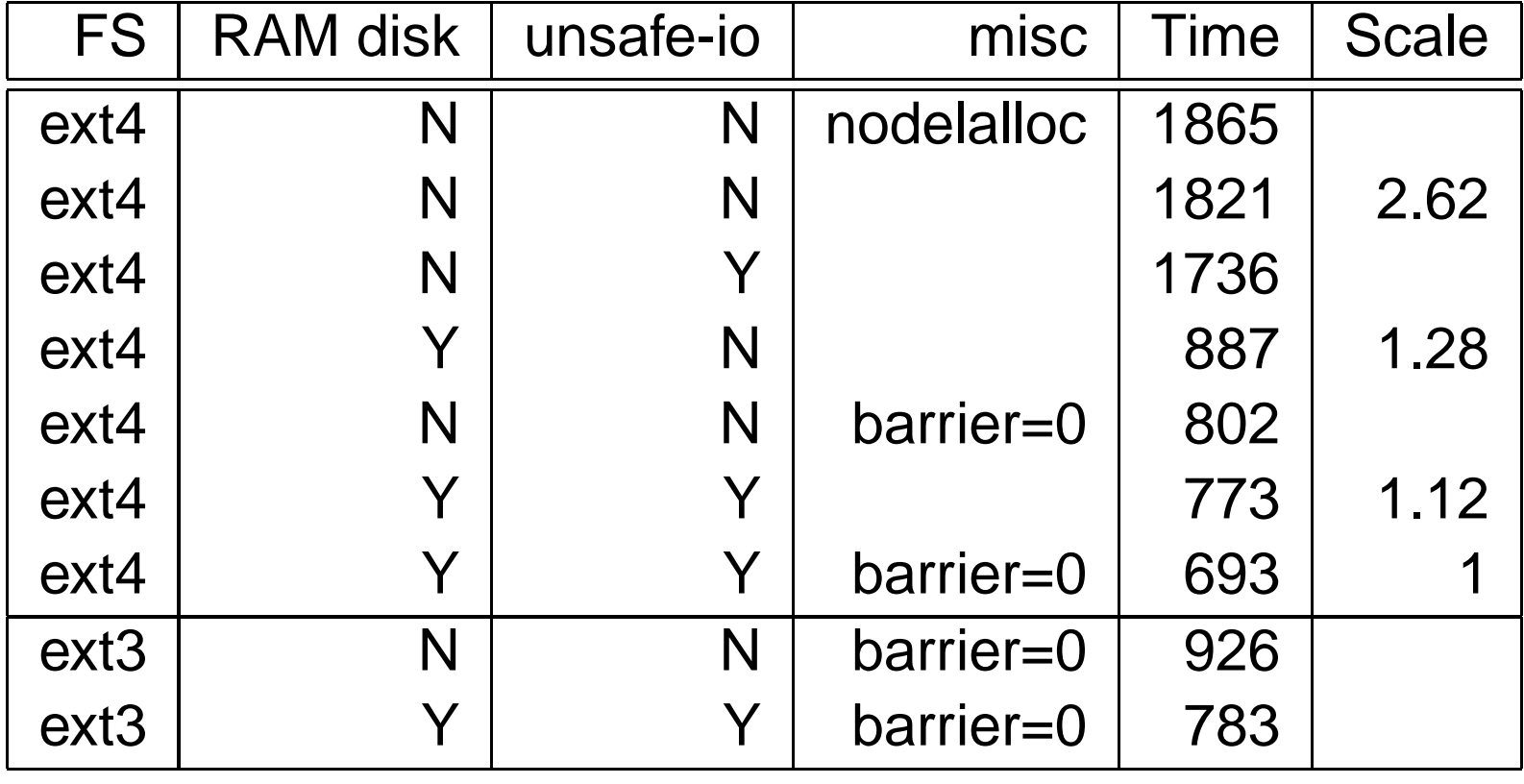

## **Installationszeiten**

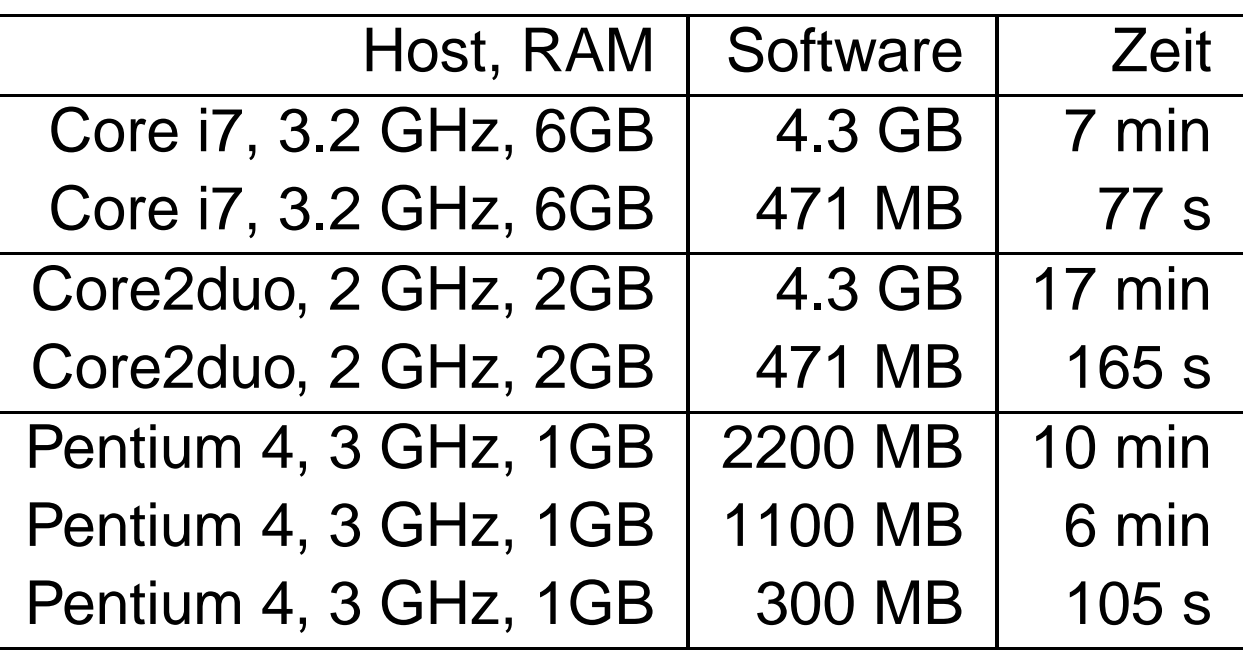

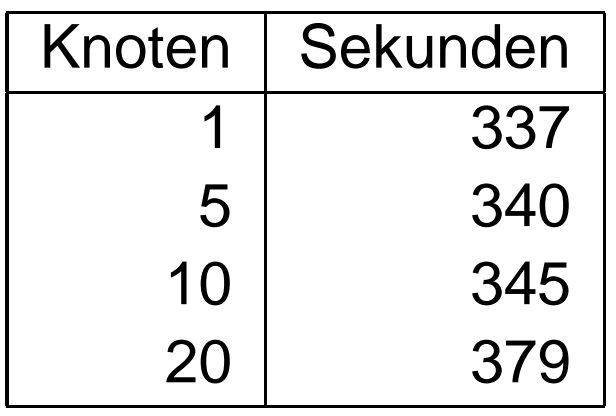

12% mehr Zeit bei 20 Rechnern.

### **Noch ein Beispiel**

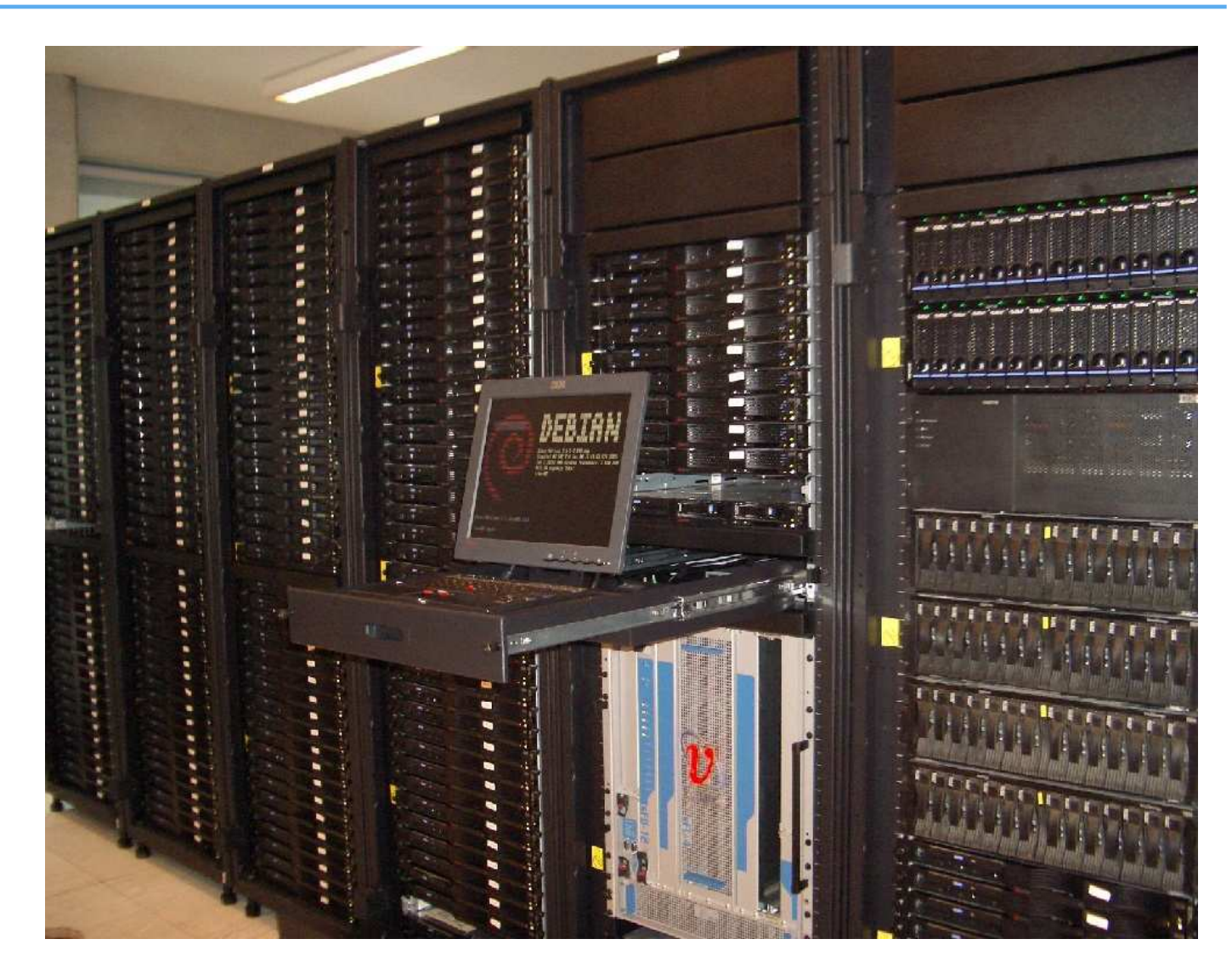

356 opterons, 80 xeons, Top500 in 11/2005, Trinity Centre for High Per formance Computing, Dublin

#### **FAI Benutzer**

- $\triangleright$ City of Munich, <sup>∼</sup>5500, 14.000 hosts planned
- Zivit, 260 hosts on two IBM z10 EC mainframes
- Archive.org, 200+ hosts
- XING AG, 300-400 hosts $\triangleright$
- Opera Software, <sup>∼</sup>300 hosts
- Stanford University, 450 hosts▷
- MIT Computer science research lab, 200 hosts $\triangleright$
- $\triangleright$ The Welcome Trust Sanger Institute, 540 hosts
- $\triangleright$ Deutsches Elektronen-Synchrotron, 273 hosts
- Mobile.de,  $\sim$ 600 hosts
- Electricité de France (EDF), 1500 hosts▷
- BUF, digital visual effects company, 1000 hosts
- ETH Zurich, systems group, <sup>∼</sup>300 hosts
- High Performance Computing Center North, HPC2N, two clusters with <sup>a</sup> total of 310 hosts $\triangleright$
- NETWAYS, Netcologne, MPI Meteorologie, DESY, Genua, taz, thomas-krenn.com
- Kann oder soll alles automatisiert werden? $\triangleright$
- Fehler werden auch verteilt  $\triangleright$
- Weniger aber höher qualifiziertes Personal notwendig $\triangleright$
- Man muss erstmal Zeit und Arbeit investieren $\triangleright$
- Bereitschaft für Veränderungen? $\triangleright$
- $\triangleright$  Sysadmin wird zum sauberem Arbeiten gezwungen
- Manuelle Änderungen an einzelnen Rechner sind verboten!  $\triangleright$
- ▶ Andere Distributionen, auch RPM
- $\triangleright$  Virtuelle Rechner installieren
- ▶ Aufsetzen von chroot (z.B für Live CD's, grml)
- Multiarchitekur Server für i386 und amd64 $\triangleright$
- $\triangleright$  Softupdates
- GOsa

### **GOsa**

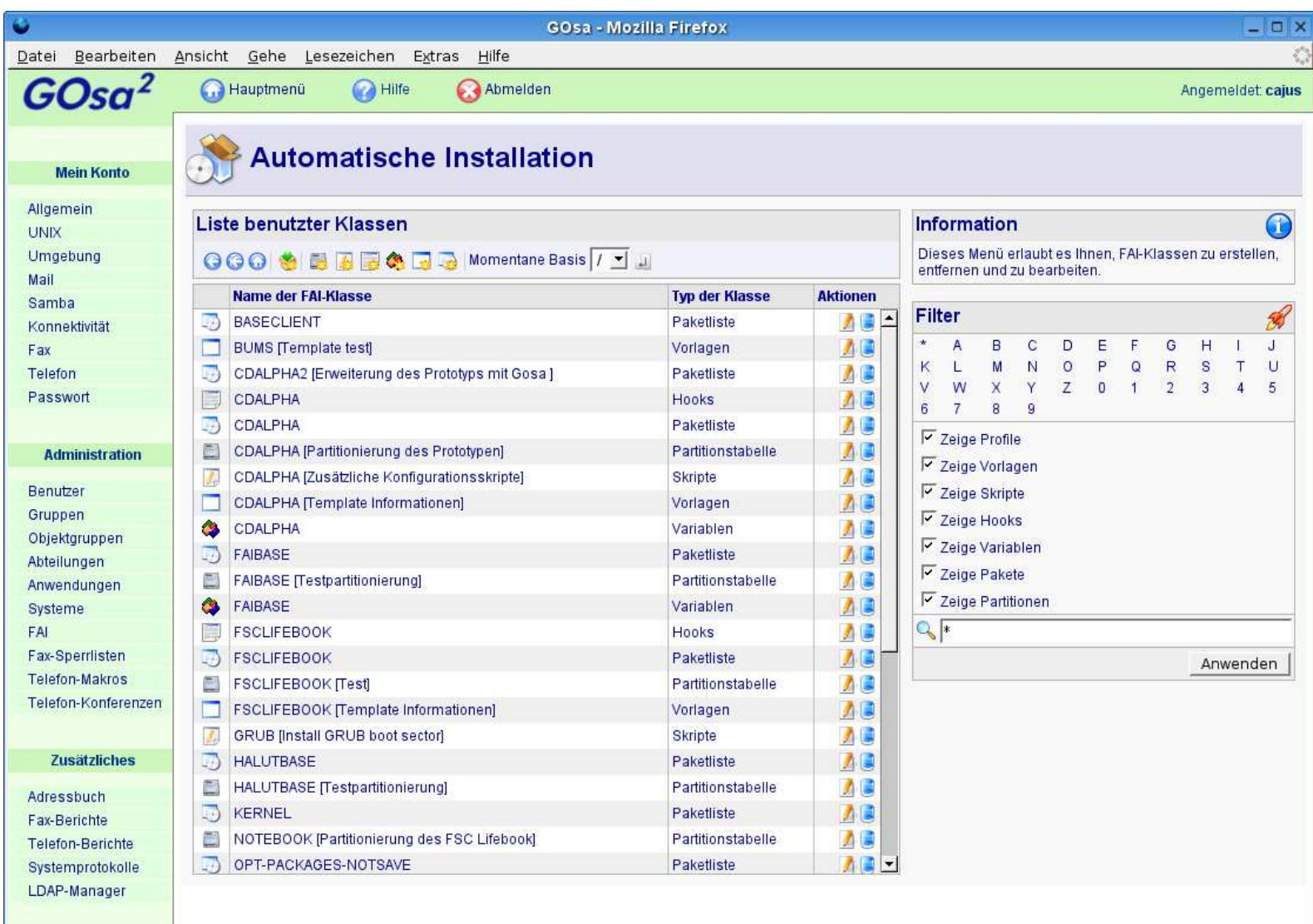

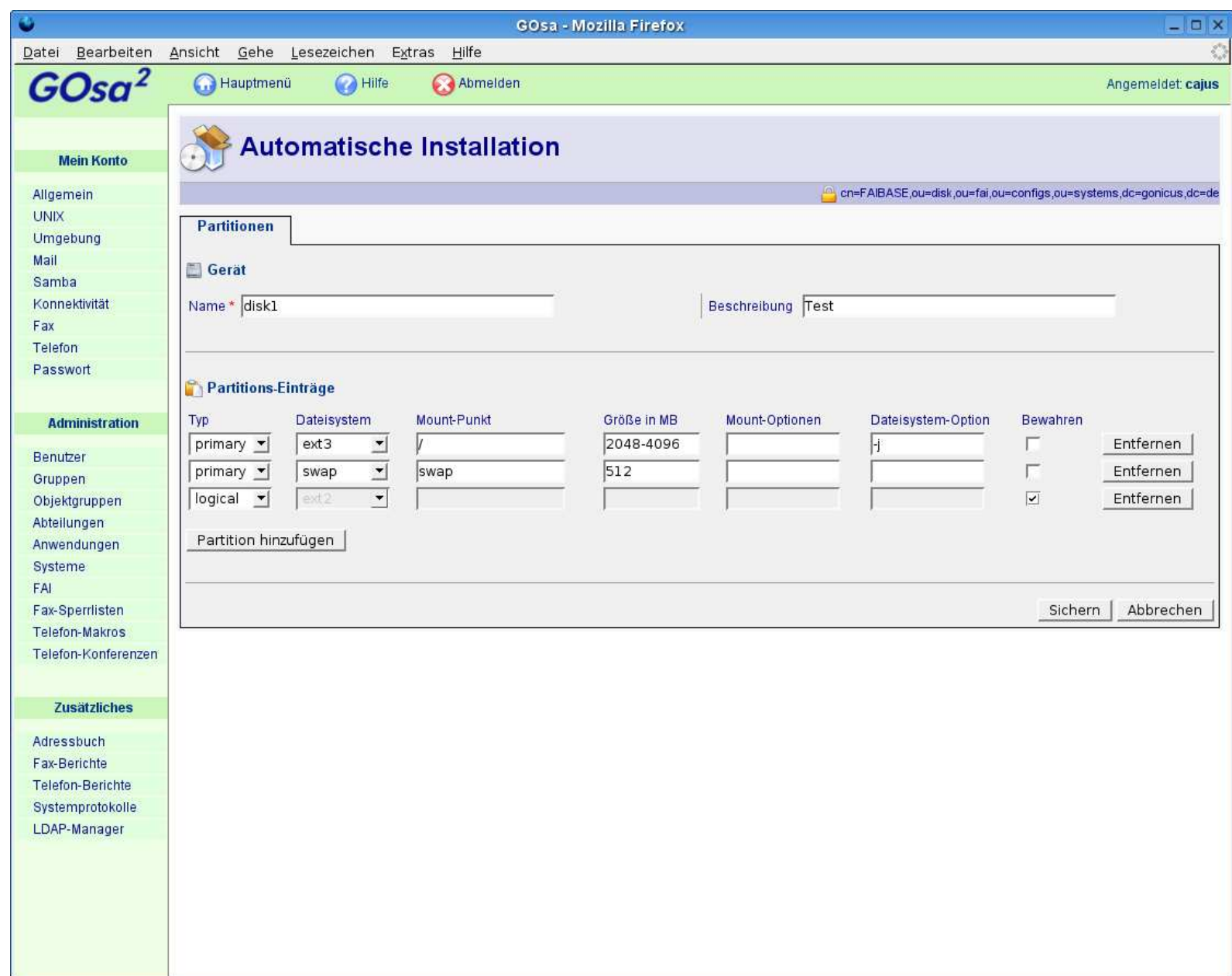

## **faimond-gui**

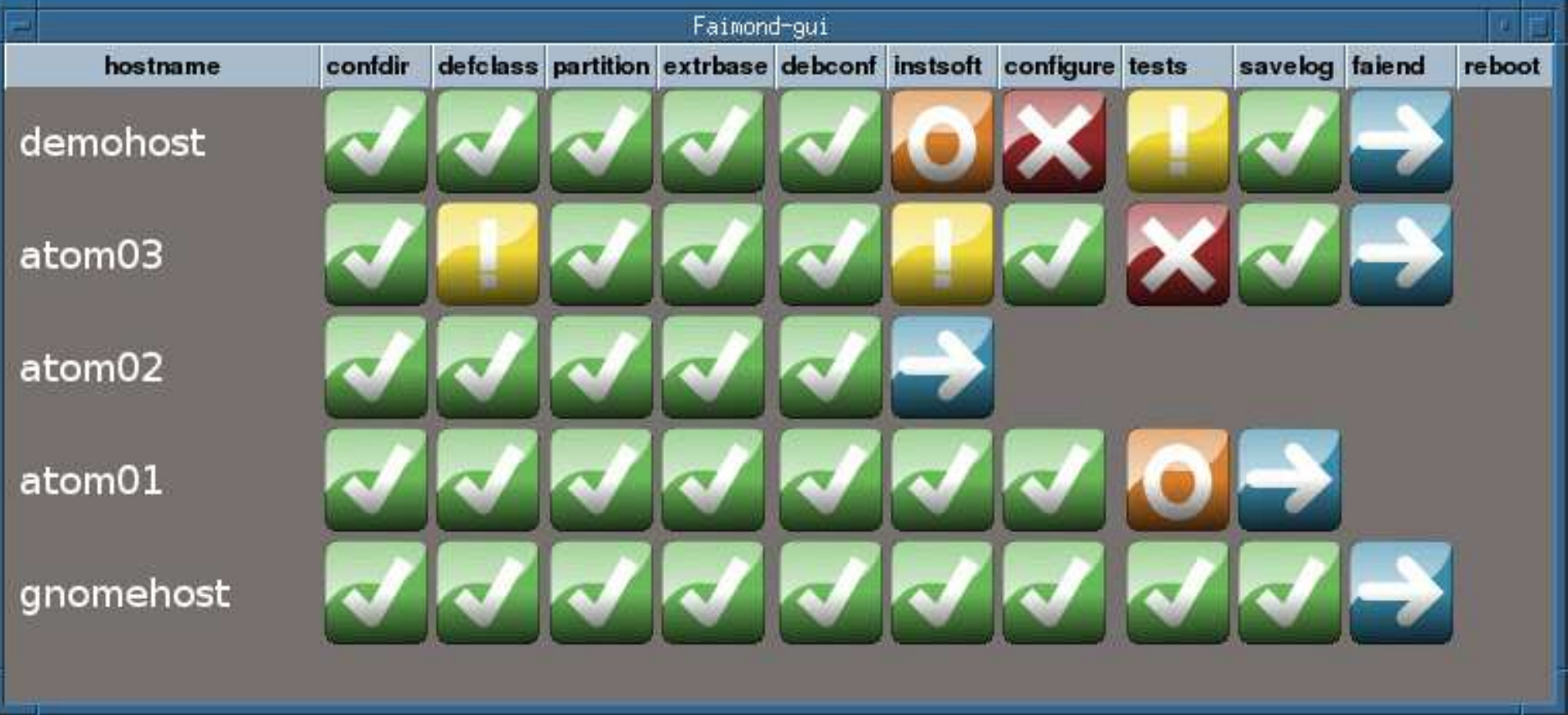

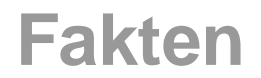

- Mehr als 250 detailierte Berichte von Benutzern $\triangleright$
- FAI läuft auf i386, amd64, IA64, SPARC, PowerPC, ALPHA $\triangleright$
- Ubuntu, CentOS, Suse, Mandrake, ...  $\triangleright$
- **► 12k Zeilen Source code (ohne Dokumentation)**
- $\triangleright$  Beispiel Konfiguration ca. 1500 Zeilen
- Homepage: http://fai-project.org $\triangleright$
- Wiki: http://wiki.fai-project.org $\triangleright$
- Zwei Maillinglisten, IRC Channel  $\triangleright$
- $\triangleright$  CD Images für i386 und amd64
- Regelmäßige Entwicklertreffen $\triangleright$
- 11+ Jahre FAI, Erfahrung, Rückmeldungen, Patches durch Benutzer
- ▶ Kommerzieller Support: z.B. fai-cluster.de

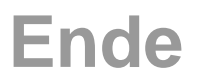

# **Plane deine Installation**

## **und FAI installiert**

## **deinen Plan!**